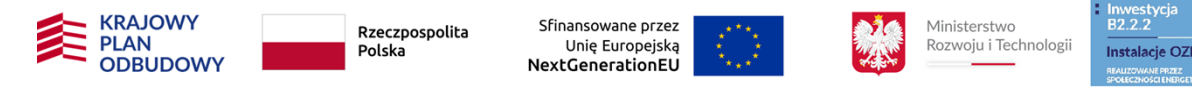

#### **INSTRUKCJA WYPEŁNIANIA INFORMACJI W FORMULARZU W APLIKACJI WOD2021**

#### Informacje ogólne

Niniejsza Instrukcja dotyczy wyłącznie specyficznych wymagań merytorycznych dla wyboru przedsięwzięć objętego Regulaminem, do którego niniejsza instrukcja iest dołączona. W przypadku wątpliwości, w tym dotyczących zagadnień technicznych należy posługiwać się Instrukcjami opracowanymi przez Ministerstwo Funduszu i Polityki Regionalnej dostępnymi na stronie: <https://instrukcje.cst2021.gov.pl/> . Aktualna instrukcja użytkownika w wersji tekstowej jest dostępna również na stronie: <https://www.gov.pl/web/rozwoj-technologia/aplikacja-wod2021>, zwana dalej "Instrukcją MFiPR".

Aby złożyć Wniosek bardzo istotne jest prawidłowe zarejestrowanie się w aplikacji WOD2021 za pośrednictwem następującej strony: <https://wod.cst2021.gov.pl/registration>

Po zarejestrowaniu należy otworzyć Listę naborów i odszukać nabór o numerze:

# **KPOD.03.12-IP.05-001/23**

Nabór będzie widoczny od dnia wskazanego w Regulaminie tj. od 19 września 2023 r. od godz. 14:00.

Po wypełnieniu tytułu projektu i zatwierdzeniu przez kliknięcie na przycisk *Zapisz*, utworzy się nowy wniosek o dofinansowanie z pustymi polami (oprócz nadanego tytułu). Jest on widoczny na liście wniosków o dofinansowanie.

Poszczególne sekcje:

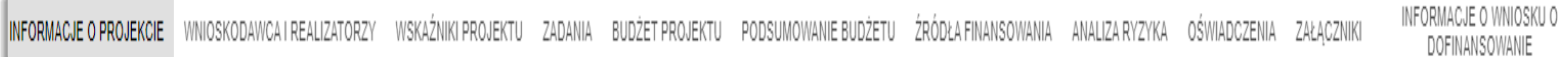

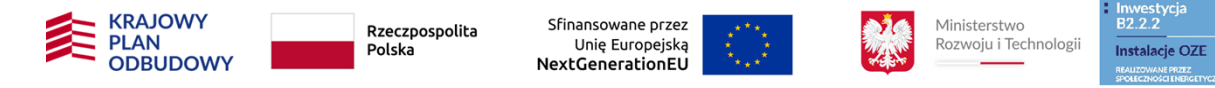

z wyjątkiem sekcji *PODSUMOWANIE BUDŻETU* oraz *INFORMACJE O WNIOSKU O DOFINANSOWANIE<sup>1</sup> ,* należy uzupełnić samodzielnie w następujący sposób:

## 1. Sekcja **INFORMACJE O PROJEKCIE**

### Pole **Tytuł projektu\***

Należy nazwać projekt. Nazwa powinna właściwie identyfikować społeczność energetyczną lub JST, na terenie której będą realizowane zadania mające na celu utworzenie takich społeczności np. "Rozwój Klastra Energii Ziemi Gmin Południowych", "Wsparcie rozwoju społeczności energetycznych na terenie Gminy Północnej", itp.

### Pole **Opis projektu\***

Należy wpisać: *Zgodnie ze skoroszytem excel*

#### Pole **Data rozpoczęcia realizacji projektu\* i Data zakończenia realizacji projektu\***

Należy wskazać daty zgodnie z datami wskazanymi dla zadań we właściwym dla danego działania/poddziałania skoroszycie excel (Załączniki nr 13-18 do Regulaminu), zwany dalej "skoroszytem excel". Czyli w przypadku dwóch zadań dla daty rozpoczęcia należy wstawić datę dla tego zadania, które zaczyna się jako pierwsze i analogicznie dla daty zakończenia wpisać datę zadania, które kończy się najpóźniej.

### Pole **Grupy docelowe\***

Należy wpisać: *Zgodnie ze skoroszytem excel*

### Pole **Obszar realizacji projektu\***

Z listy rozwijanej należy wybrać: *Region*

### Pole **Dziedzina projektu\***

<sup>1</sup> Obie sekcje wypełniają się automatycznie.

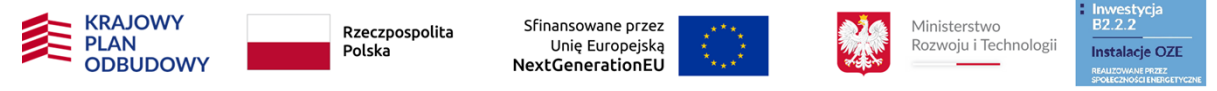

Z listy rozwijanej należy wybrać: *KPOD Wsparcie dla przedsiębiorstw, które świadczą usługi przyczyniające się do gospodarki niskoemisyjnej i odporności na zmiany klimatu, w tym działania w zakresie zwiększania świadomości*

### Pole **Miejsce realizacji**

Należy wskazać przynajmniej jeden powiat lub gminę – zgodnie z obszarem realizacji Przedsięwzięcia.

## 2. Sekcja **WNIOSKODAWCA I REALIZATORZY**

W większości dane w tej sekcji powinny się automatycznie uzupełnić danymi uzupełnionymi podczas rejestracji konta w aplikacji WOD2021. W przypadku konieczności aktualizacji tych danych należy postępować zgodnie z Instrukcją MFiPR.

Natomiast pola, które należy uzupełnić są następujące:

### Pole **Możliwość odzyskania VAT\***

Z listy rozwijanej należy wybrać: *Nie dotyczy*

### Pole **Czy wnioskodawca przewiduje udział innych podmiotów w realizacji projektu\***

W przypadku realizacji Przedsięwzięcia w formule partnerskiej, o której mowa w Regulaminie, należy podać dane wszystkich Partnerów, w tym wypełnić pole *Możliwość odzyskania VAT\** tak samo jak dla Podmiotu wnioskującego<sup>2</sup> tj. *Nie dotyczy.*

### Pole **Osoby do kontaktu**

Należy wprowadzić co najmniej jedną osobę do kontaktu.

# 3. Sekcja **WSKAŹNIKI PROJEKTU**

Biorąc pod uwagę wskaźniki wspólne Podmiot wnioskujący powinien wskazać w formularzu WOD2021 co najmniej jeden wskaźnik rezultatu z poniższych, którego typ jest zdefiniowany jako obowiązkowy:

<sup>2</sup> Zgodnie z nomenklaturą wykorzystywaną w aplikacji WOD2021 nazywanym w tej aplikacji Wnioskodawcą

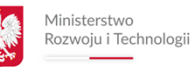

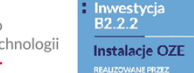

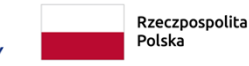

**KRAIOWY** 

**ODRUDOW** 

**PLAN** 

Załącznik nr **11** do Regulaminu

Sfinansowane przez

NextGenerationEU

Unie Europeiska

1/ Przedsiębiorstwa objęte wsparciem (w tym: małe, również mikro, średnie, duże),

2/ Liczba uczestników biorących udział w kształceniu lub szkoleniu (z uwzględnieniem podziału na płeć).

W przypadku jeśli żaden z powyższych nie dotyczy Przedsięwzięcia, należy dla jednego z nich wpisać wartość "0".

W tej sekcji nie należy podawać innych wskaźników, w tym własnych wskaźników produktu lub rezultatu. Pozostałe obowiązkowe wskaźniki zostały określone w Kryterium horyzontalnym nr 13 (Załącznik nr 1 do Regulaminu) i należy je wpisać do skoroszytów excel.

## 4. Sekcja **ZADANIA**

W tej sekcji należy dodać jedno zadanie obejmujące wszystkie zadania opisane w skoroszycie excel.

### Pole **Koszty pośrednie**

Należy tego pola nie zaznaczać. Ryczałt na koszty pośrednie należy wykazać w odpowiedniej karcie skoroszytu excel.

## Pole **Data rozpoczęcia\* i Data zakończenia\***

Należy podać daty zgodnie z datami podanymi w sekcji INFORMACJE O PROJEKCIE.

### Pole **Nazwa zadania\***

Należy wpisać: *Zgodnie ze skoroszytem excel*

### Pole **Opis i uzasadnienie zadania\***

Należy wpisać: *Zgodnie ze skoroszytem excel*

# 5. Sekcja **BUDŻET PROJEKTU**

### Pole **Uproszczona metoda rozliczania**

Należy tego pola nie zaznaczać. Zastosowanie uproszczonych metod rozliczania należy wykazać w odpowiedniej karcie skoroszytu excel.

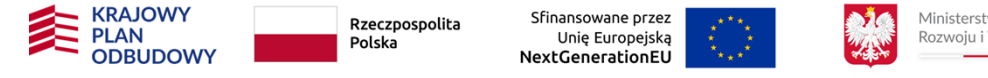

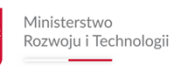

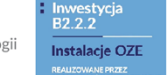

### Pole **Kategorie kosztów**

Z listy rozwijanej należy wybrać: *Koszty wsparcia uczestników projektu oraz podmiotów objętych wsparciem*

### Pole **Nazwa kosztu\***

Należy wpisać: *Zgodnie ze skoroszytem excel*

## Pole **Wartość ogółem\***

Należy wpisać łączną wartość Przedsięwzięcia tj. całkowitą wartość wydatków bezpośrednich, w tym kwalifikowalnych i niekwalifikowalnych (w tym VAT) – zgodną z wartością wpisaną w odpowiednim skoroszycie excel w karcie *CZ II bo*, *CZ II.2* bo lub *CZ III.2* bo (w tych kartach jest to pierwsza wartość w wierszu *ŁĄCZNA WARTOŚĆ PRZEDSIĘWZIĘCIA*).

## Pole **Wydatki kwalifikowane\***

Należy wpisać całkowitą wartość wydatków kwalifikowalnych bezpośrednich – zgodną z wartością wpisaną w odpowiednim skoroszycie excel w karcie *CZ II bo*, *CZ II.2* bo lub *CZ III.2* bo (w tych kartach jest to druga wartość w wierszu *ŁĄCZNA WARTOŚĆ PRZEDSIĘWZIĘCIA*).

### Pole **Dofinansowanie\***

Należy wpisać łączną wartość wnioskowanej wartości wsparcia – zgodną z wartością wpisaną w odpowiednim skoroszycie excel w karcie *CZ II bo*, *CZ II.2* bo lub *CZ III.2* bo (w tych kartach jest to wartość z wiersza *WSPARCIE OGÓŁEM*). Należy zaznaczyć, że należy podać wartość wsparcia z ewentualnym ryczałtem na koszty pośredni.

## Pole **Limity**

W to pole nie należy nic wpisywać.

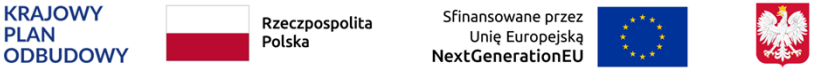

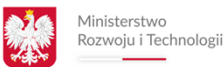

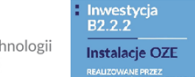

# 6. Sekcja **ŹRÓDŁA FINANSOWANIA**

Ta sekcja jest podzielona na dwie kolumny *Wydatki ogółem* i *Wydatki kwalifikowalne.* W każdej kolumnie należy podać wartości zgodne z wartościami podanymi w sekcji *BUDŻET PROJEKTU*.

I tak np. zakładając, że w sekcji *BUDŻET PROJEKTU* w polu *Dofinasowanie\** wskazano wartość 950 000, to w omawianej sekcji w wierszu *Dofinansowanie* należy wpisać tę samą wartość w obu kolumnach. Następnie przykładowo w wierszu *Prywatne* w kolumnie *Wydatki ogółem* należy podać wartość zarówno wkładu własnego<sup>3</sup> jak i wydatki wynikające z konieczności pokrycia wydatków niekwalifikowalnych. Natomiast w tym samym wierszu, ale w kolumnie *Wydatki kwalifikowalne* należy podać już wkład własny pokrywający wyłącznie wydatki kwalifikowalne. Należy mieć na uwadze, że wiersz *Razem wkład własny* oraz *Suma* wypełniają się automatycznie. Poniżej znajduje się przykładowo wypełniona ta sekcja:

### Źródła finansowania

**PLAN** 

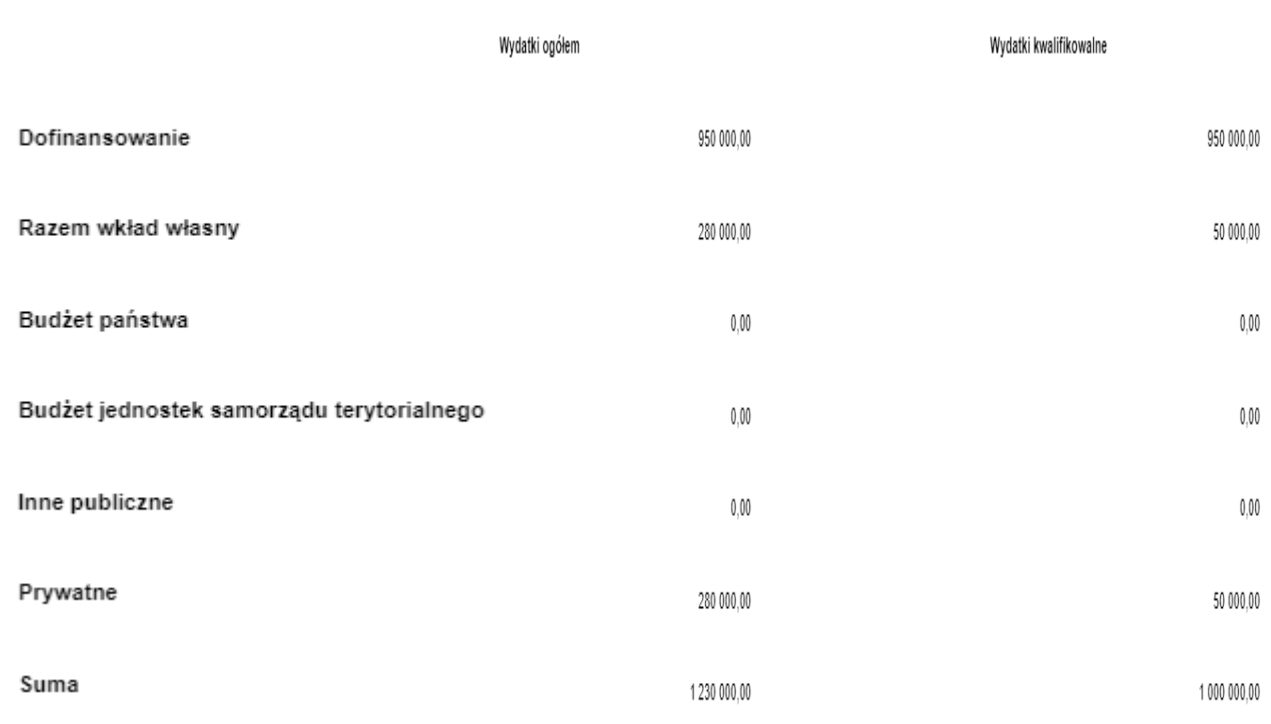

<sup>3</sup> Wartość wkładu własnego wpisywaną do aplikacji WOD2021 należy obliczyć samodzielnie odejmując od wartości wydatków kwalifikowalnych wysokość dofinansowania. Wartość wkładu własnego w tej sekcji obejmuje również wypłatę ryczałtu na koszty pośrednie i w związku z tym nie jest tożsama z wkładem własnym określonym w skoroszycie excel, który obliczając wkład własny nie uwzględnia tego ryczałtu.

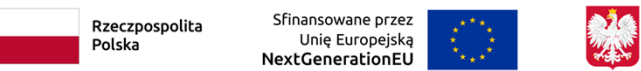

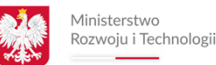

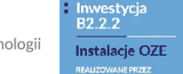

# 7. Sekcja **ANALIZA RYZYKA**

**KRAIOWY** 

**ODRUDOWY** 

**PLAN** 

We wszystkich tekstowych polach w tej sekcji należy wpisać: *Zgodnie ze skoroszytem excel*.

Natomiast w polu *Analiza ryzyka w projekcie* należy zaznaczyć *Nie dotyczy*

# 8. Sekcja **OŚWIADCZENIA**

Szesnaście oświadczeń w tej sekcji ma charakter obowiązkowy i należy wybrać odpowiedź TAK lub NIE.

Siedemnaste oświadczenie dotyczy tylko JST lub podmiotów od niej zależnych. Natomiast osiemnaste oświadczenie dotyczy wyłącznie JST w Działaniu A.3 etap I. Dla podmiotów, których te oświadczenia nie dotyczą, należy wybrać *Nie dotyczy.*

# 9. Sekcja **ZAŁĄCZNIKI**

Załączniki należy zaimportować we właściwym polu w formularzu w aplikacji. Należy zaimportować jedynie te załączniki, które są wymagane dla wybranego działania/poddziałania. Dla ułatwienia zostały one ponumerowane zgodnie z numerem działania/poddziałania np. wszystkie nazwy pól załączników w formularzu w aplikacji WOD2021 dla Poddziałania A.1a zaczynają się od symbolu "A.1a".

Jeżeli w ramach danego typu załącznika (np. sprawozdanie finansowane) konieczne jest przedłożenie więcej niż jednego dokumentu, należy utworzyć jeden plik w wersji elektronicznej np. plik \*pdf (poprzez zeskanowanie wszystkich wymaganych dokumentów do jednego pliku) lub utworzyć plik skompresowany np. zip.

Załączniki do Wniosku mogą mieć postać skanów dokumentów wykonanych z oryginałów. Maksymalny rozmiar pliku stanowiący załącznik do Wniosku w aplikacii WOD2021 to 25 MB.

W przypadku konieczności załączenia innych załączników, nieprzewidzianych w polach w formularzu w aplikacji WOD2021, na końcu formularza z załącznikami w aplikacji WOD2021 zostały umieszczonych dodatkowych pięć miejsc na takie załączniki.

Jednocześnie należy mieć na względzie, że zgodnie z § 3 ust. 2 Regulaminu w formularzu w aplikacji WOD2021 w terminie wskazanym w § 7 ust. 1 nie zostaną umieszczone do uzupełnienia załączniki, które są niezbędne do etapów II Poddziałania A.1a i Działania A.3.